# **Como fazer? Declaração Anual de IRS para funcionario.**

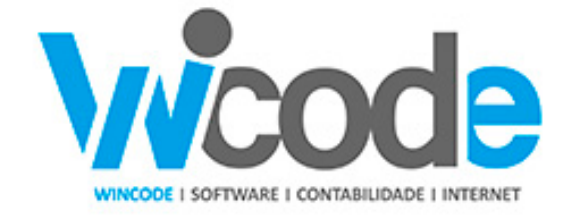

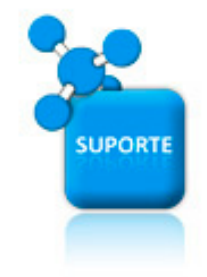

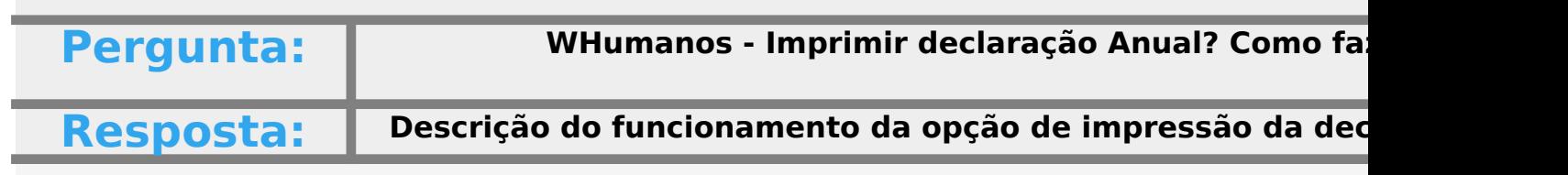

#### **Declaração Anual de IRS para o Funcionário:**

**\_\_\_\_\_\_\_\_\_\_\_\_\_\_\_\_\_\_\_\_\_\_\_\_\_\_\_\_\_\_\_\_\_\_\_\_\_\_\_\_\_\_\_\_\_**

A declaração anual de IRS, embora já não sendo necessária, pois os valores já surgem auto da AT,

pode na mesma ser emitida pelo programa WHumanos e enviada por carta ou por email

**Como fazer:**

**\_\_\_\_\_\_\_\_\_\_\_\_\_\_\_\_\_\_\_\_\_\_\_\_\_\_\_**

# **Como fazer?**

Deve selecionar o modulo de Salários, e o sub-modulo "Recibos".

No topo do quadro, deve selecionar o menu "Pós-Processamento", para que seja apresent se apresenta na imgaem.

Deve clicar na base da opção "Declaração IRS Anual", onde surge o triangulo, deverá depo "Modelo Report(Impressão/Email).

O Programa apresentará o seguinte quadro:

Neste quadro de seleção deverá selecionar os funcionários que pretende imprimir ou enviar

A informação é previsualizada sempre que clica em "Visualizar", após confirmação de que clicar em "Imprimir" ou "Enviar Email": Página 2 / 4

**(c) 2024 Wincode <web@wincode.pt> | 2024-05-20 19:35**

## **Como fazer?**

Será enviada automaticamente para impressora a declaração ou para o email que está funcionário.

Deve ter o email configurado no operador, na tabela "Administração --> Operadore utiliza o email do Outlook ou então definir a conta de email.

Se ainda não definiu uma minuta para servir de base ao **envio do email,** deve entrar em **Modelos"** e faze-lo**.**

Visite a nossa pagina de internet, fique a conhecer as nossas soluções. (saber

[Contacte-nos ...](http://www.wincode.pt/contactos/)

 $\_$ 

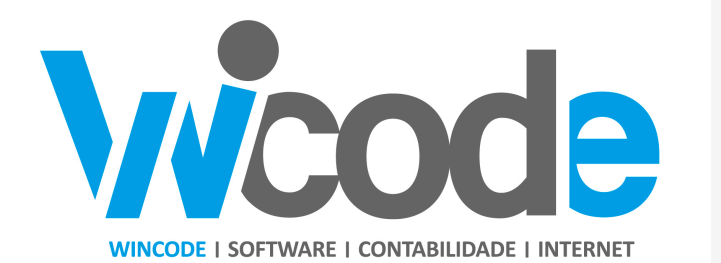

**[Wincode](http://www.wincode.pt)** [-](http://www.wincode.pt) **[software](http://www.wincode.pt)** [&](http://www.wincode.pt) **[contabilidade](http://www.wincode.pt)**[, S.A.](http://www.wincode.pt) Rua Dr. Elísio de Castro, nº 70

Página 3 / 4 **(c) 2024 Wincode <web@wincode.pt> | 2024-05-20 19:35** [URL: https://faqs.wincode.pt/index.php?action=faq&cat=79&id=203&artlang=pt](https://faqs.wincode.pt/index.php?action=faq&cat=79&id=203&artlang=pt)

### **Como fazer?**

Apartado 105 4524 - 909 Santa Maria da Feira

Telefones: +351 256 331 450-8 Fax: +351 256 331 459 Email: [suporte@wincode.pt](http://suporte@wincode.pt) Site: [www.wincode.pt](wlmailhtml:{9E97D4C5-FE08-48CF-8A74-7988B840FB51}mid://00000394/!x-usc:file://infoco_nt/WORK/Documentacao/WINCODE/Papel%20de%20Carta/Wincode/)

ID de solução Único: #1202 Autor: Jose Monteiro Atualização mais recente: 2019-01-22 10:51

> Página 4 / 4 **(c) 2024 Wincode <web@wincode.pt> | 2024-05-20 19:35** [URL: https://faqs.wincode.pt/index.php?action=faq&cat=79&id=203&artlang=pt](https://faqs.wincode.pt/index.php?action=faq&cat=79&id=203&artlang=pt)